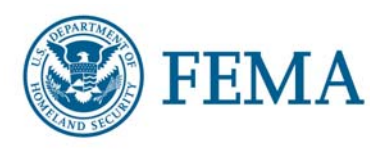

## NIMS *Alert*

19 July 2007 NA: 23-07 Incident Management Systems Division/NIC 202-646-7289

## **NEW NIMSCAST FEATURES**

The intent of this *NIMS Alert* is to inform all stakeholders of new and updated features in the NIMS Compliance Assistance Support Tool (NIMSCAST). The enhanced version of the NIMSCAST was released on April 9, 2007. Since that time, we continue to enhance the system based on user feedback.

The following features were added to the NIMSCAST:

- ¾ **Frequently Asked Questions (FAQs)** Common NIMSCAST user questions are answered such as how to log into the system, how to receive a temporary password, and how to establish and reset passwords. Additional FAQs will be added in the future. A link to FAQs is located in the Resources menu on the lower, left side of the screen.
- ¾ **Announcements**  Announcements can now be posted on the NIMSCAST. Administrators can create new announcements to be viewed by users with permissions at or below the parent account. To access this feature, click on Announcements in the Resources menu on the lower, left side of the screen. Announcements can be created by Admin users only.
- ¾ **Identification of non-reporting jurisdictions/agencies/departments** Admin users can now identify sub-accounts that remain in the account hierarchy but will not be reporting compliance through the NIMSCAST. This feature allows for quick identification in the Account Statistics report of any accounts that will not be filling in FY07 assessment information, to highlight that a completed assessment is not expected. The feature is located in the edit account page, by un-checking the "Jurisdiction Uses NIMSCAST to Measure NIMS Implementation Metrics" option.
- ¾ **Update to the User Activity Log Search** The start date for a search now defaults to the current date. The date can be changed to search further back in the account log.
- ¾ **Account Statistics report enhancement** A FY07 account "Percentage Completed" column has been added to the account statistics report. This new feature allows a user to view all of its sub-accounts and determine if any assessment data was entered and the percentage of progress made in the assessment.
- ¾ **Change of Email Address Confirmation** The NIMSCAST now requires a confirmation to correct email addresses. When an existing email address is changed, the NIMSCAST will send an email to new/updated email address. The user will need to click on a web link in the email to indicate that the email address is valid. Once the confirmation email is received in the system the user will be able to log in with the new/updated email address.

For further information or steps on using these features, please contact the Incident Management Systems Division at [FEMA-NIMS@dhs.gov](mailto:FEMA-NIMS@dhs.gov) .